#### **ПОСТРОЕНИЕ ДВУМЕРНЫХ ГРАФИКОВ**

## **1. Построение графиков функций вида y = f (x)**

Для построения графика функции  $y = f(x)$  выбирают шаблон двумерного графика X-Y Plot, в середине горизонтальной и вертикальной осей вводят имена функций  $x, y(x)$ . Переменную *x* можно задать как ранжированную переменную.

Для построения более сложных графиков используют встроенную функцию if: if (условие, выражение1, выражение2).

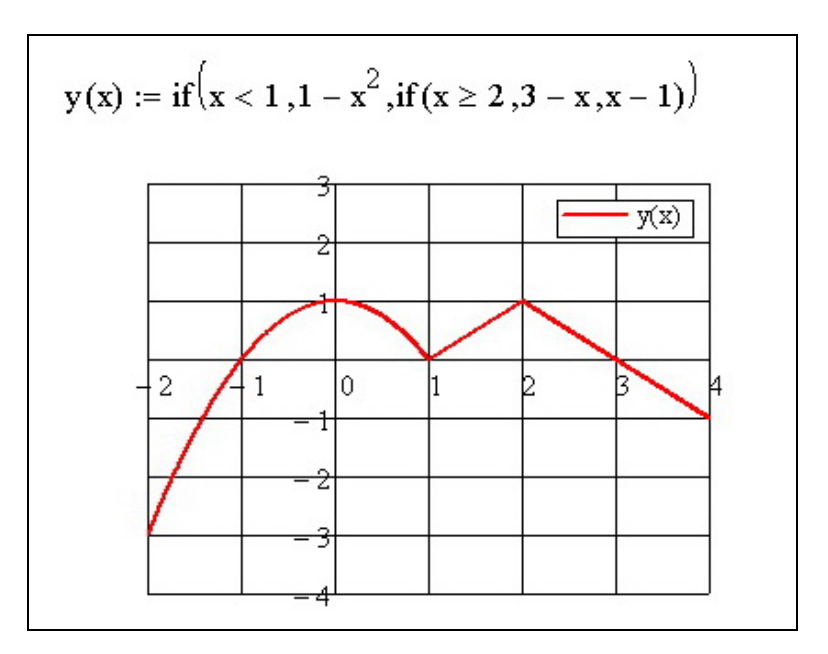

#### **2. Построение графиков функций, заданных в параметрическом виде**

Для построения графика функции, заданной в параметрическом виде, –  $x(t) = \varphi(t)$ ,  $y(t) = \varphi(t)$ ,  $t_0 \le t \le t_1$ , – выбирают шаблон двумерного графика X-Y Plot, в середине горизонтальной и вертикальной осей вводят имена функций  $x(t)$ ,  $y(t)$ . Переменную t можно задать как ранжированную переменную.

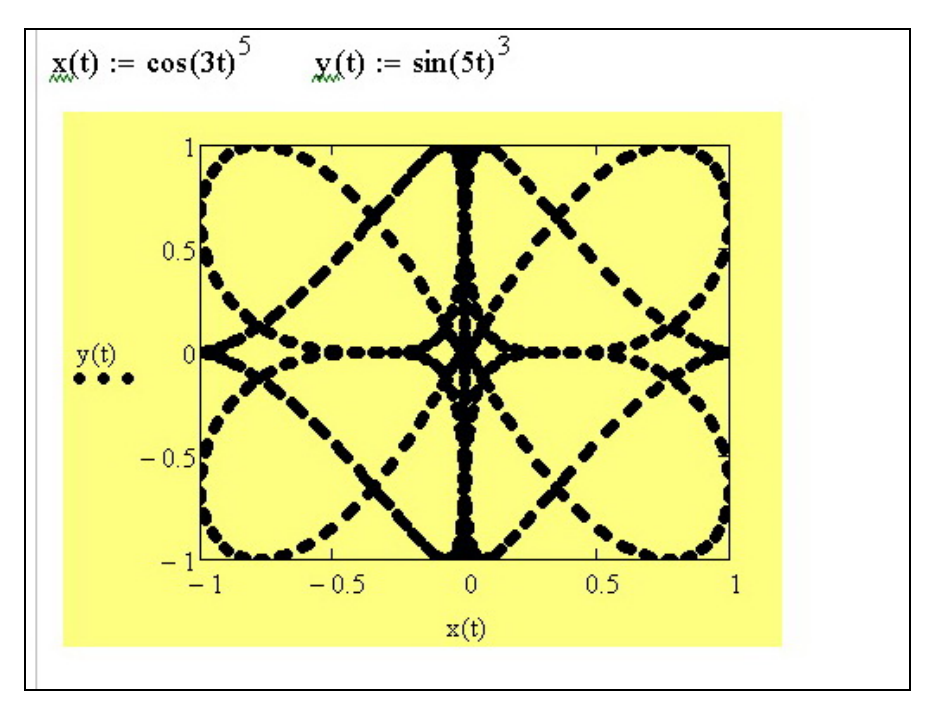

**3. Построение графиков функций в полярной системе координат** Для построения графика функции в полярной системе координат  $\rho(\theta) = \phi(\theta)$ ,  $\theta \in [\theta_0, \theta_1]$ , нужно выбрать шаблон Polar Plot в меню Insert/Graph. В нижнюю (горизонтальную) ячейку ввести полярный угол  $\theta$  (для ввода греческих букв использовать панель Greek). В левую (вертикальную) ячейку ввести полярный радиус  $\rho(\theta)$ . Функцию  $\rho(\theta)$  можно задать заранее, как функцию пользователя, либо ввести непосредственно в ячейку. Величину  $\theta$  (полярный угол) можно задать как ранжированную переменную.

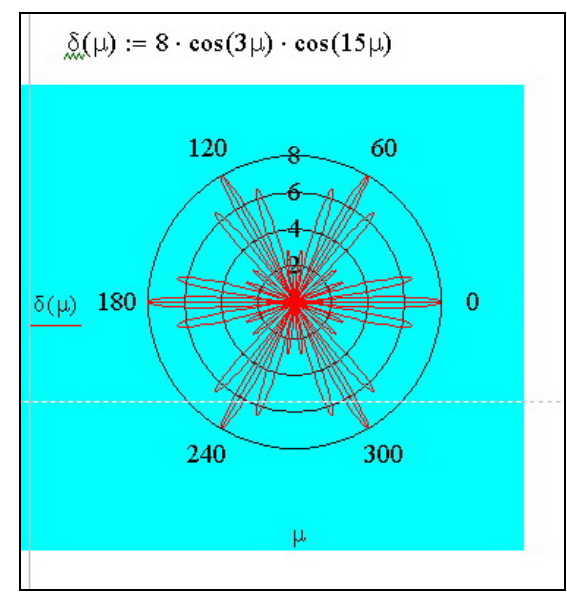

# **4. Анимация (оживление) графиков**

В системе Mathcad можно создать анимационный график, на котором видно, как изменяется график функции в зависимости от изменения параметров. Встроенная целочисленная переменная FRAME позволяет управлять анимацией. По умолчанию она изменяется от 0 до 9 с шагом 1. Функция, график которой планируют наблюдать в развитии, должна быть функцией этой переменной.

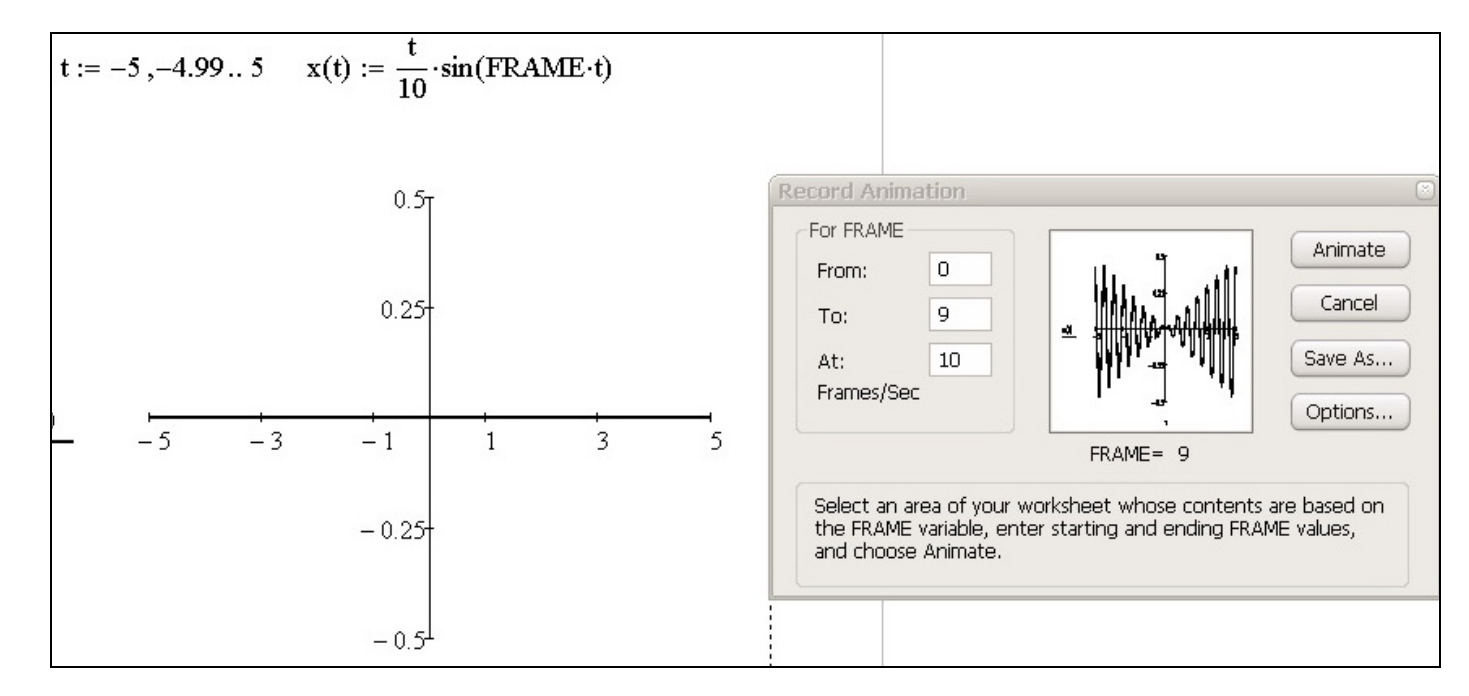

# 5. Построение графиков неявно заданных функций  $f(x, y) = 0$ 1. Записать функцию  $f(x, y) = 0$  в параметрическом виде:

$$
x(t) = \varphi(t), \quad y(t) = \psi(t).
$$

Эти функции подбирают так, чтобы  $f(x(t), y(t)) \equiv 0$ .

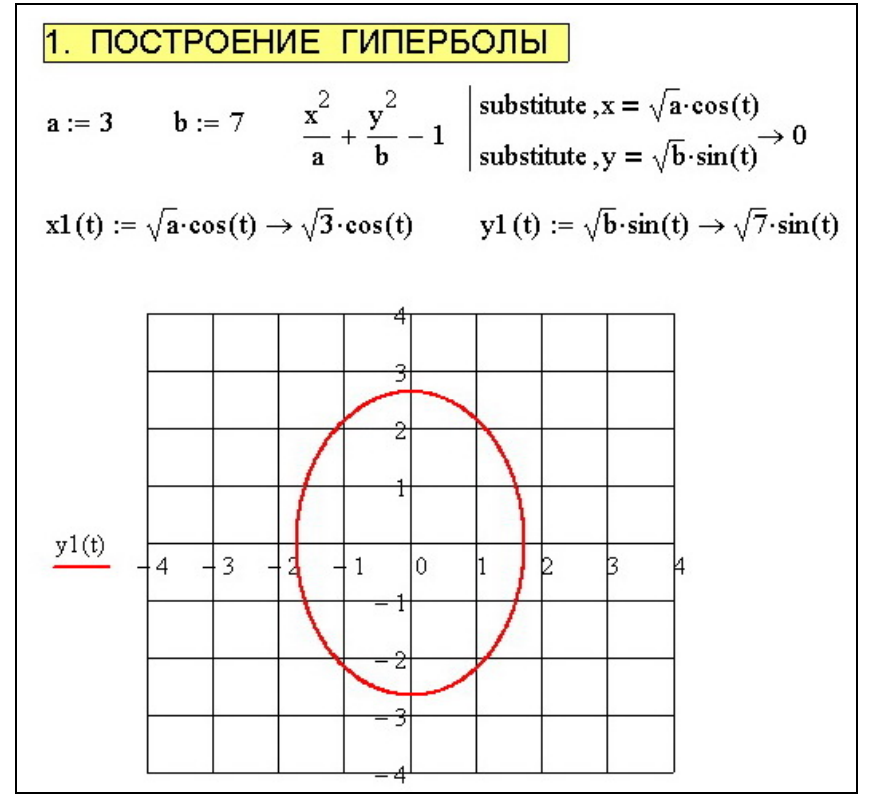

2. Записать функцию  $f(x, y) = 0$  в полярной системе координат  $\rho(\theta) = \psi(\theta)$ , полагая  $x = \rho \cos \theta$ ,  $x = \rho \sin \theta$ .

3. Использовать функция пользователя Graph(ax,bx,ay,by,f ), которая позволяет построить график неявно заданной функции  $f(x, y)=0$ ,  $x \in [ax, bx], y \in [ay, by].$ 

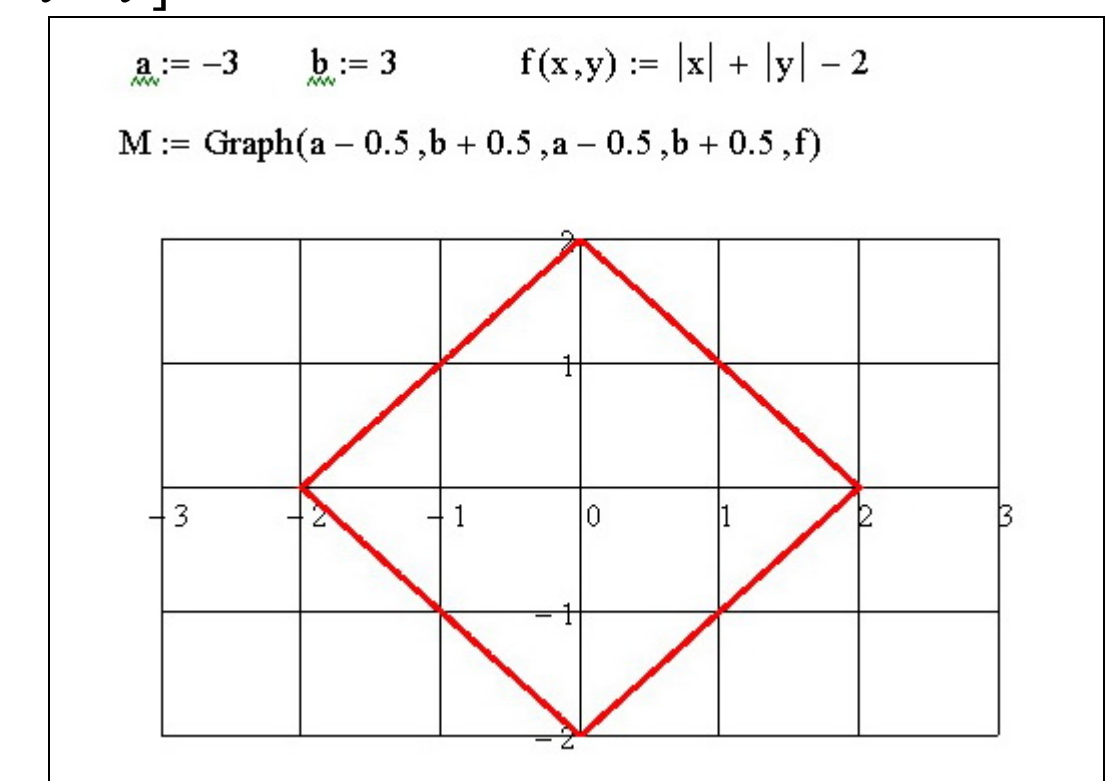

### **6. Решение некоторых задач, используя геометрическую интерпретацию**

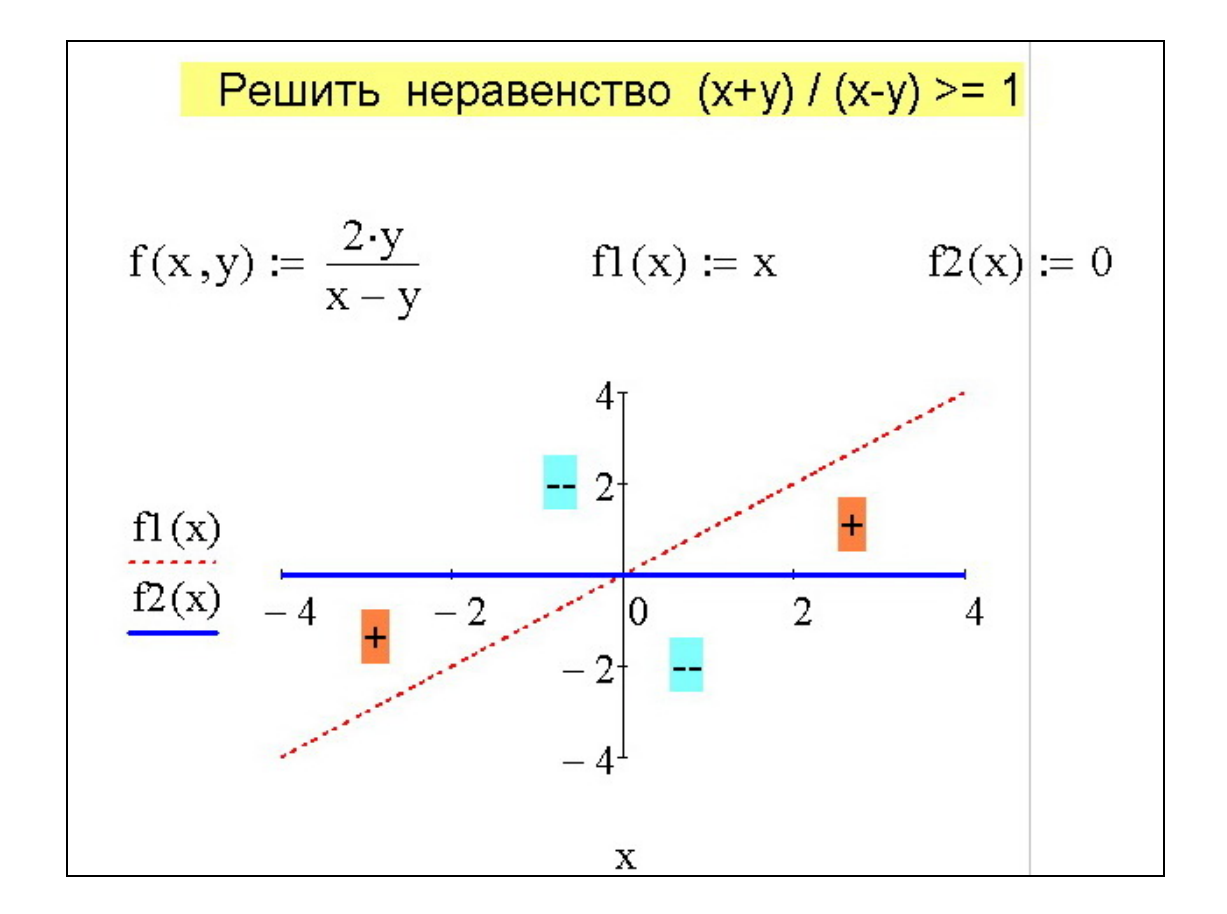

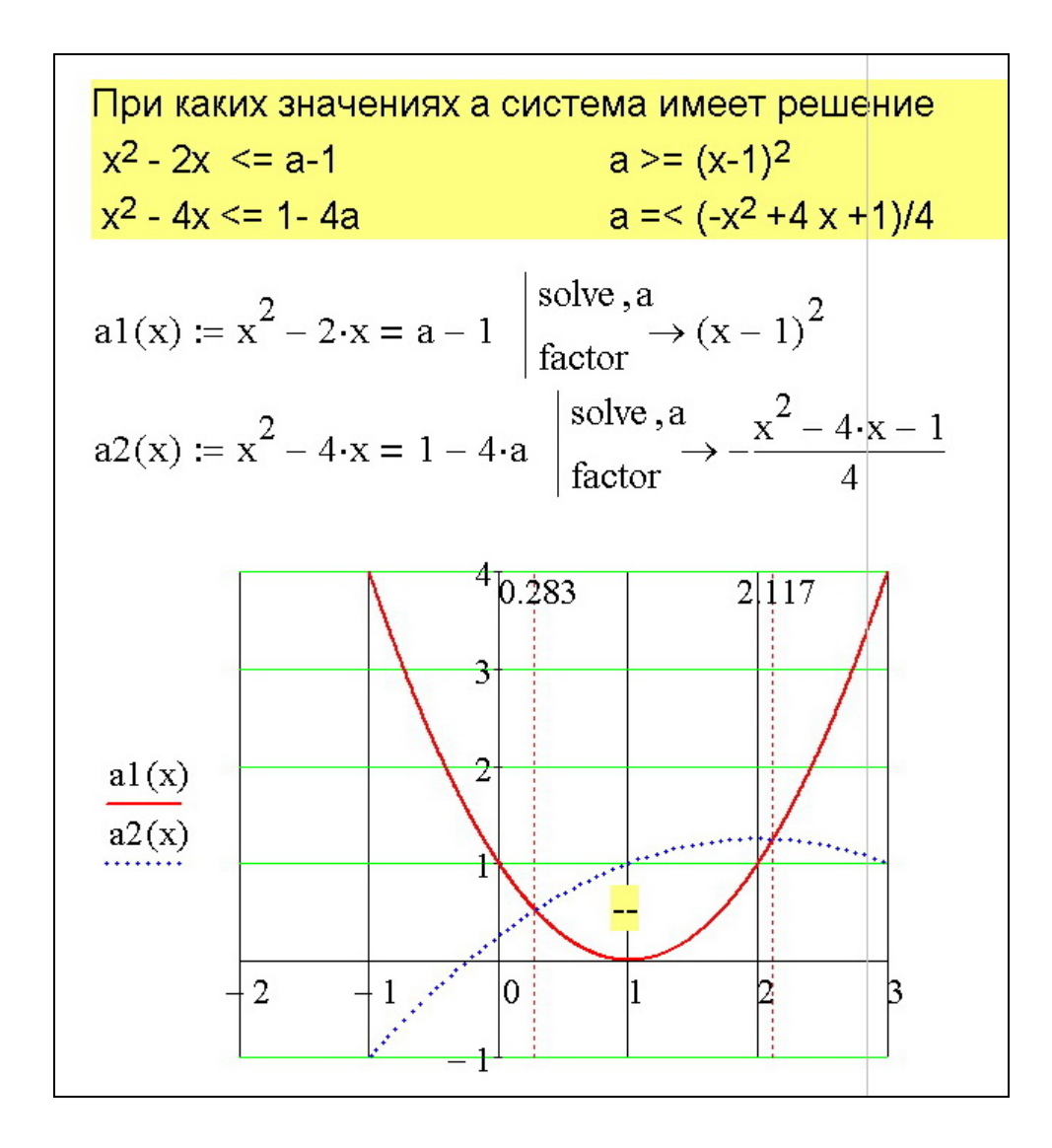